# **Guía Rápida de la pasarela H-GTW**

Antes de alimentar el dispositivo asegúrese de que todo está conectado convenientemente.

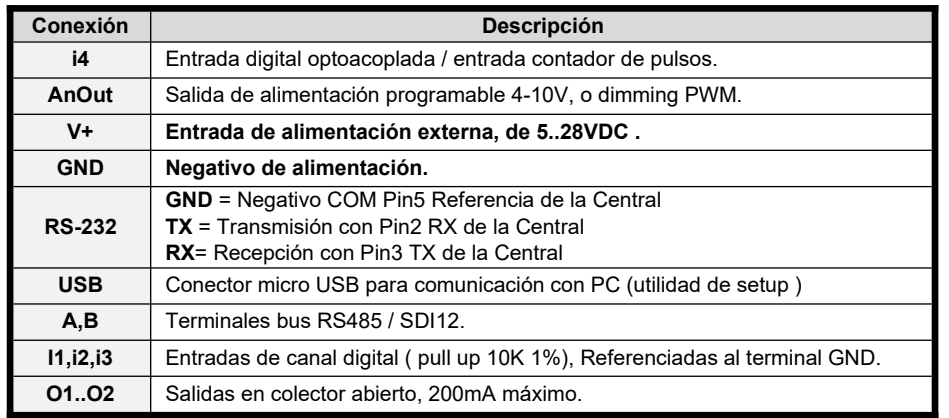

#### **Conexionados con centrales.**

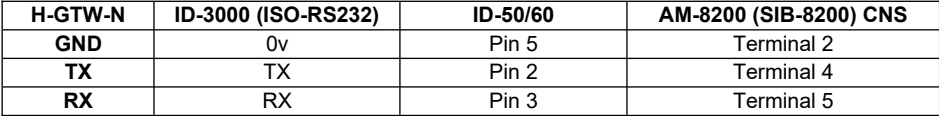

# **Velocidad del puerto RS232 para las centrales**

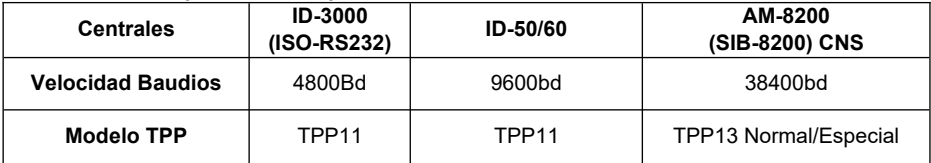

#### **Comunicación vía ethernet**

Dirección IP 192.168.1.234 Puerto 61534 (Por defecto)

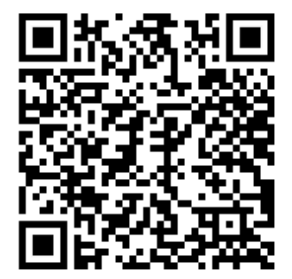

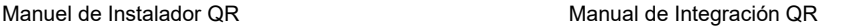

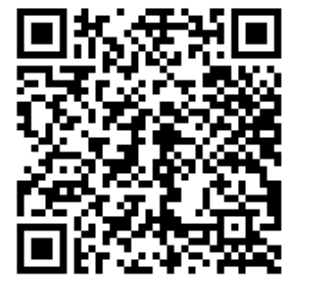

### **Conexiones del circuito Configuración de las centrales**

#### **ID50/60**

Para habilitar el puerto RS232 de la central, siga los siguientes pasos:

- **•** Libere el bloqueo de programación de la central, quite el puente **J9 o MEN**
- Ejecute el programa y abra el archivo de su programación
- extraída del documento o uilice este espacio para resaltar un Si no tuviera el archivo de la programación, ejecute el programa y pulse sobre
- **e** Herramientas > Recibir datos de Central
- Pulse **Guardar** cuando termine, indicando una ruta y un nombre para el archivo
- Pulse **Guardar** cuando termine, indicando una ruta y un nombre pa<br>• Pulse sobre el icono de **Central**, en el lado izquierdo de la pantalla
- Seleccione la ventana de **"Opciones de Periférico"**
- En la parte que indica RS232 (a la derecha) donde indica Protocolo RS232, indique
- **Integración**
- Justo debajo en **" Opciones RS232"** seleccione HALF DUPLEX
- En la parte que indica "**Supervisión Comunicaciones Integración**" seleccione **Anular**
- **Grave los datos**, pulse sobre **Herramientas>Enviar a la Central**
- Indique, cuando se lo pida, el código de instalador **3333**, para poder volcar
- Coloque nuevamente el puente **J9 o MEN** cuando termine de programar

#### **ID3000**

Para habilitar el puerto RS232 de la tarjeta opcional ISO-RS232, siga estos pasos en el menú de la central (para desbloquear el teclado numérico y tener acceso al menú, gire la llave de servicio localizada en el panel frontal, junto al teclado numérico, un cuarto de vuelta a la derecha):

6. Configuración

6. Configuración Central

18. Conf. Puerto RS232 Aislado

**3. Protocolo Integración**

**4800 bps**

**Versión: 2: 011** (solo si Half Duplex no está disponible) Controles: habilitado/deshabilitado **\*1**

Supervisión com.: deshabilitado

Supervisión tempo: 0

Resaltadas en negrita las selecciones obligatorias.

Contraseña del nivel 3B por defecto: 27835

*\*1 Si se deshabilitan los controles no se podrán dar órdenes a la central*

**Nota**: Verifique que tenga activada la siguiente opción en el menú de lazo

Usuario > 6-Configuración. Nivel 3 (27835) > 6-Configuración > 6-Configuración de la central > 9- Opciones de Lazo ¿Indicar averías Perdidas de Lazo por Mensajes individuales de cada uno de los equipos? 2:**SI**

# **AM-8200**

Para habilitar el puerto RS232 de la central mediante la tarieta SIB-8200, siga los siguientes pasos:

- Pulsar el **PRGM** (código por defecto **4444**)
- Seleccionar "**Programar o Configuración Periféricos**"
- Seleccionar "**SIB**"
- En Instalado pulsar **Enter** y mediante los cursores "arriba/abajo" modificar a "**SI**"